#### **Εισαγωγή στην HTML**

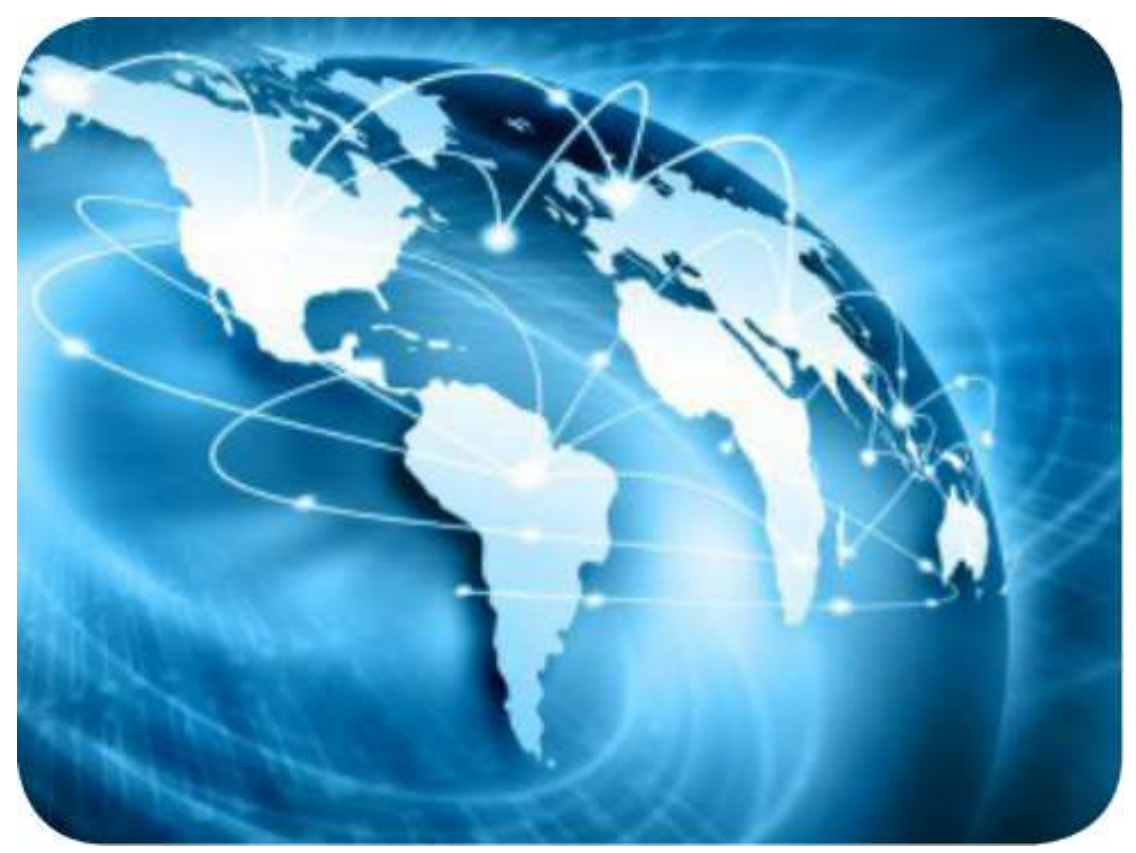

Πηγή εικόνας: Βιβλίο Εφαρμογές Πληροφορικής Α' ΓΕΛ, σελ. 80 [http://meleagros.iep.edu.gr/uploaded\\_files/EFARMOGES\\_PLIROFORIKIS.pdf](http://meleagros.iep.edu.gr/uploaded_files/EFARMOGES_PLIROFORIKIS.pdf)

### **HTML**

**Όταν ο Φυλλομετρητής ανακτά μια ιστοσελίδα, στην ουσία ανακτά τον κώδικα HTML της ιστοσελίδας. Στη συνέχεια, ο Φυλλομετρητής «διαβάζει» και «διερμηνεύει» τις ετικέτες της HTML, δημιουργεί την ιστοσελίδα και την εμφανίζει στην οθόνη, μορφοποιώντας το κείμενο και τις εικόνες της.**

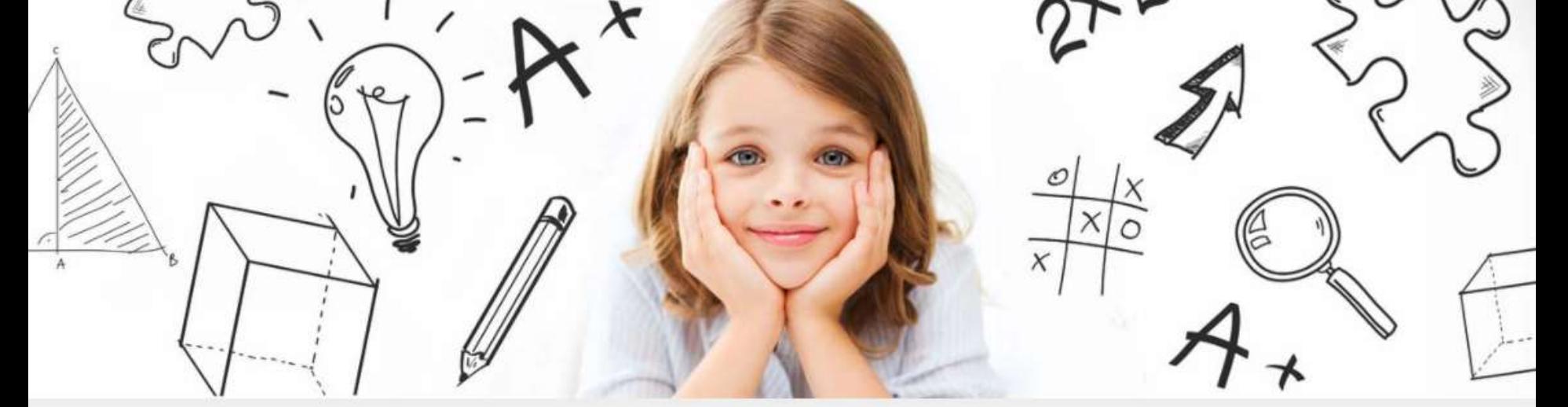

Η Ηλεκτρονική Σχολική Τάξη (η-τάξη) αποτελεί μια σύγχρονη εκπαιδευτική πλατφόρμα για μαθητές και εκπαιδευτικούς, με στόχο τον εμπλουτισμό της κλασικής διδασκαλίας που πραγματοποιείται καθημερινά στο σχολείο, με σύγχρονα ψηφιακά εργαλεία που ενδυναμώνουν τη διαδικασία της μάθησης.

#### **HTML**

- **HyperText Markup Language**
- **Είναι η γλώσσα που καταλαβαίνουν οι web browsers για την εμφάνιση των ιστοσελίδων**

**Βασικό χαρακτηριστικό: η διασύνδεση με άλλα HTML έγγραφα**

## **HTML**

- **- Χρησιμοποιείται στη δημιουργία ιστοσελίδων.**
- -**Αποτελείται από tags που καθορίζουν τη δομή του εγγράφου (επικεφαλίδα, παράγραφος κλπ).**
- -**Οι tags περικλείονται μέσα σε < >**

#### **HTML tags**

**Οι περισσότερες tags είναι σε ζεύγη. Π.χ.**

**<p>…</p> <HTML>…</HTML>**

# **Δομή μιας HTML σελίδας**

**<!DOCTYPE html>**

**<html>**

**<head>**

**<title>CMSC104 HTML Template</title>**

**</head>**

**<body>**

**This is just a basic HTML template to be used in CMSC104. </body> </html>**

#### **Ιστοσελίδα**

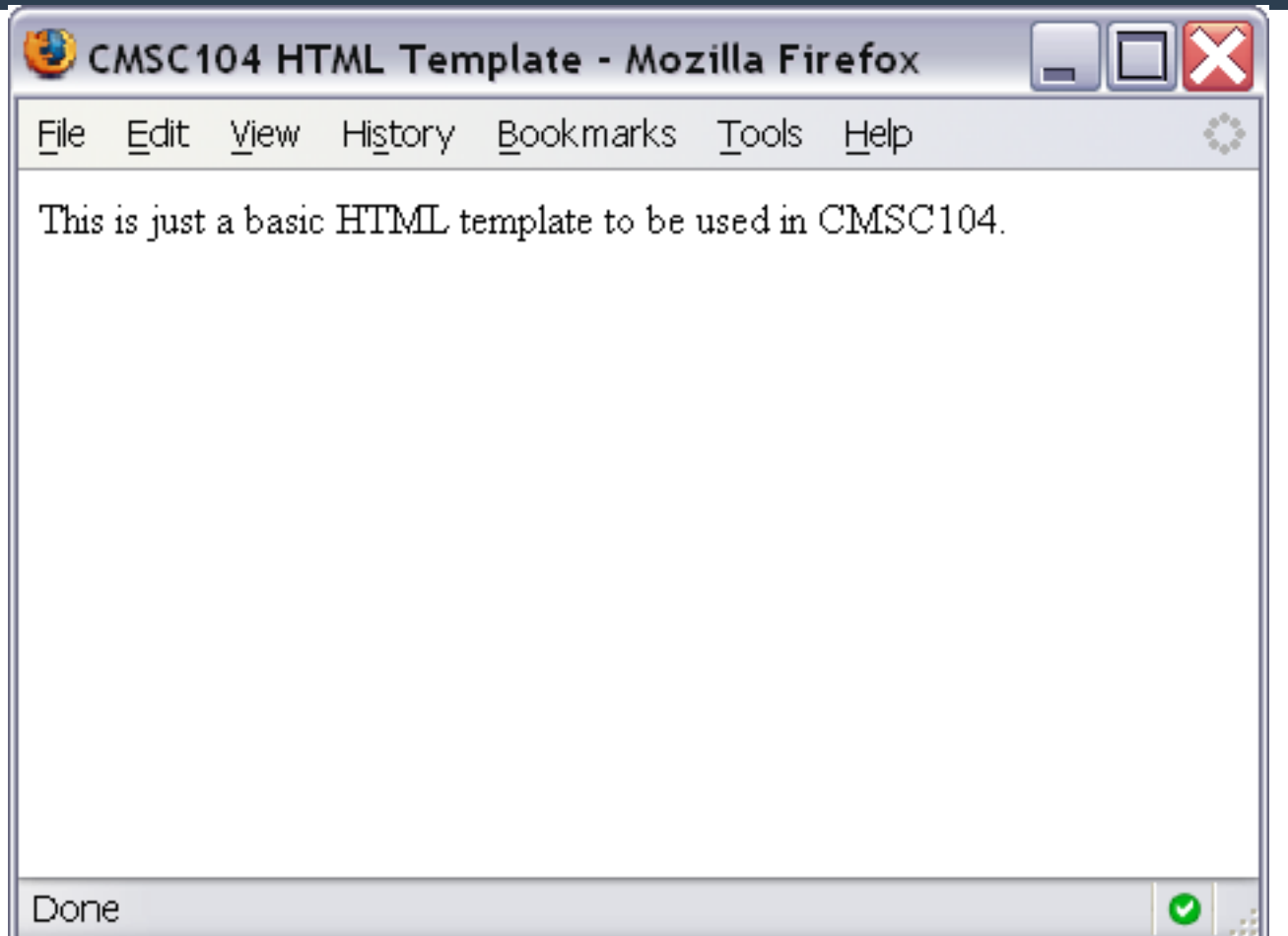

#### **Ώρα για πειραματισμό…**

#### **<https://www.sololearn.com/learn>**

- **<a>…</a> εισάγει ένα σύνδεσμο**
- **<img /> εισάγει μία εικόνα**
- **<ul>…</ul> δημιουργεί μια μη-αριθμημένη λίστα**
- **<ol>…</ol> δημιουργεί μια αριθμημένη λίστα**
- **<!--…--> εισάγει ένα σχόλιο**
- **<h1>…</h1> εμφανίζει μία επικεφαλίδα (h1-h6)**
- **γραμμής <hr /> προσθέτει μία οριζόντια γραμμή**
- **<br /> προσθέτει έναν χαρακτήρα αλλαγής**
- **<p>…</p> δημιουργεί μία παράγραφο**

## **Οι πιο κοινές ετικέτες HTML και η σημασία τους**

## **Παράγραφοι**

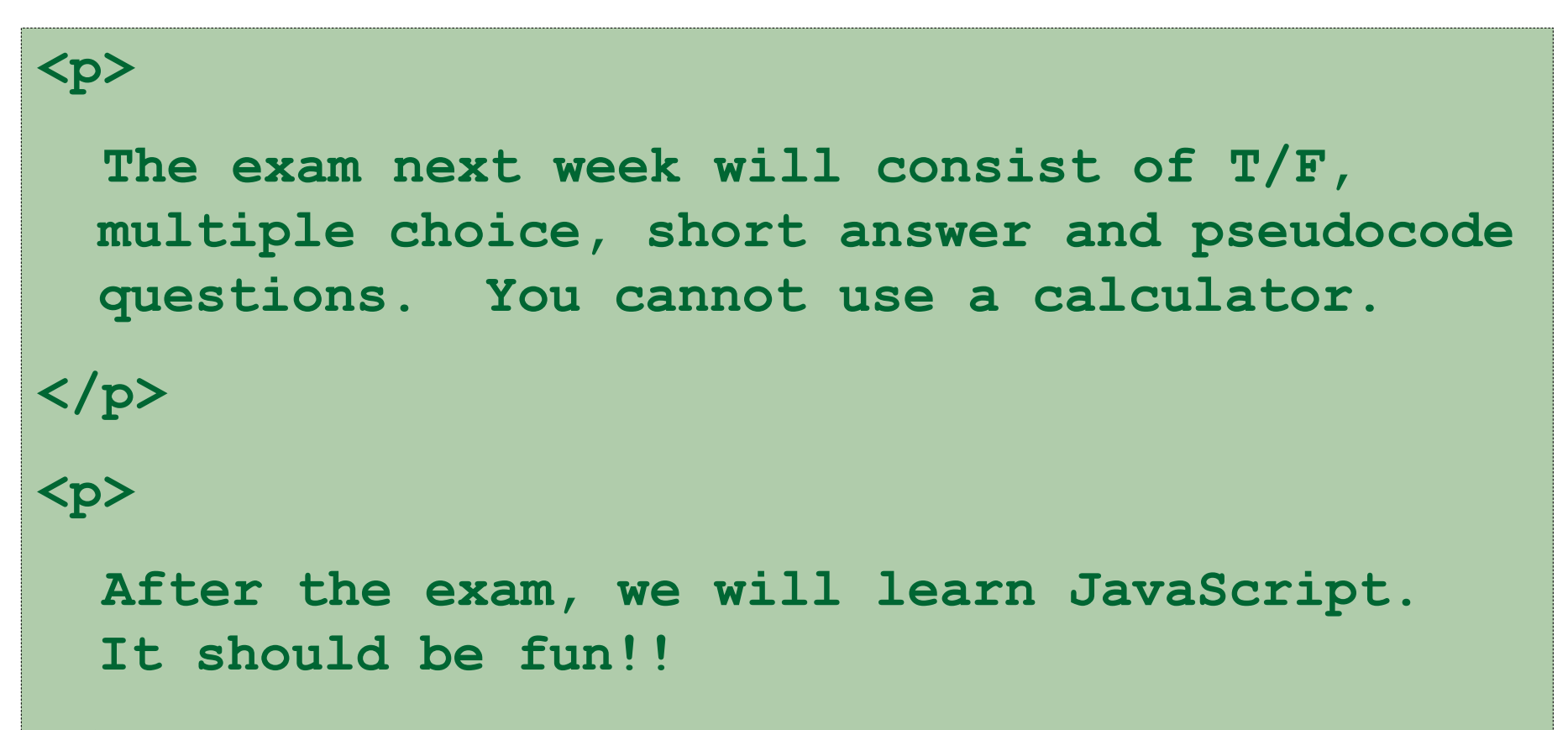

10

**</p>**

## **Παράδειγμα με παραγράφους - στιγμιότυπο**

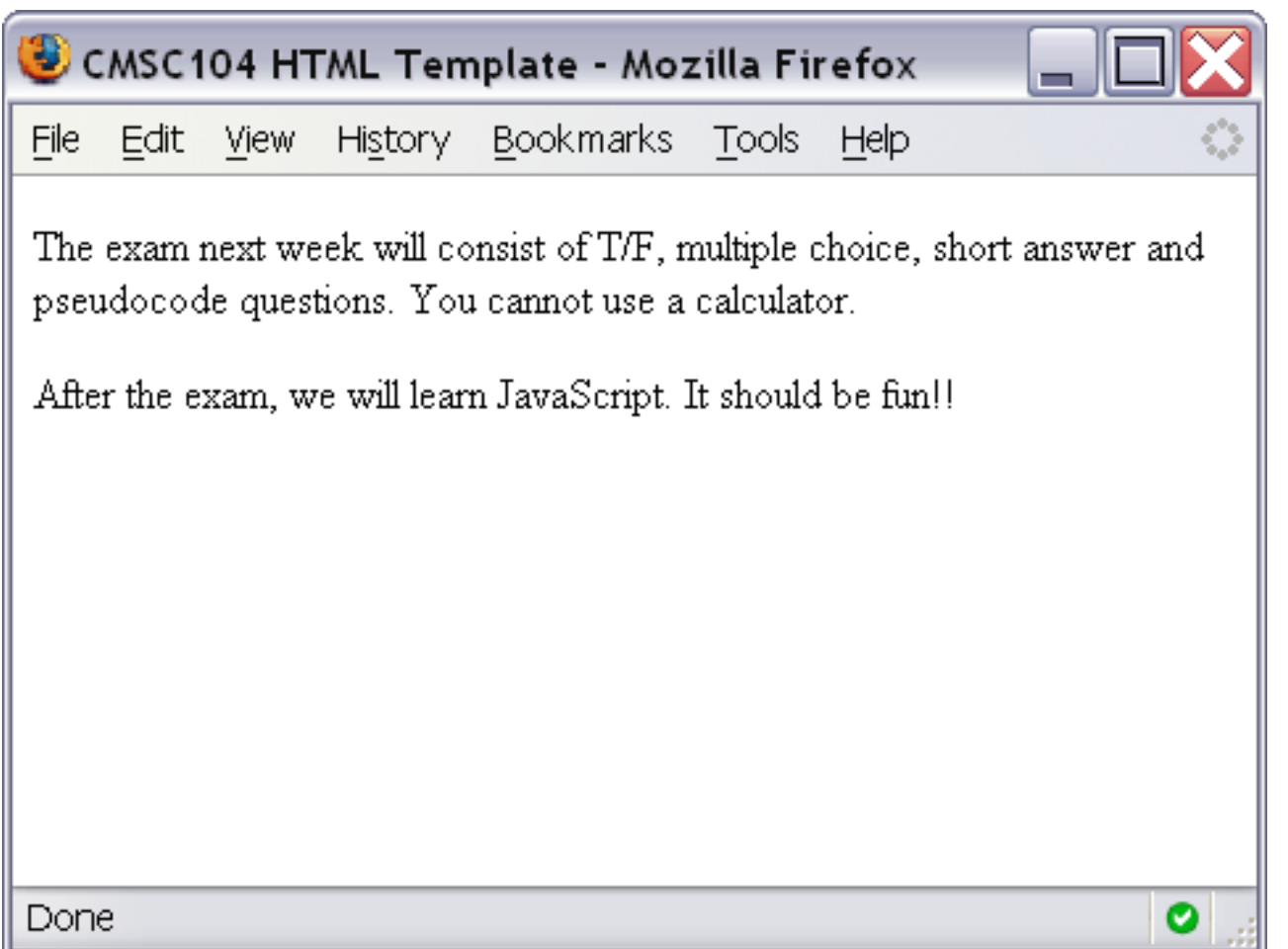

11

## **Χαρακτήρας αλλαγής γραμμής**

#### **<p>**

**Roses are Red. <br /> Violets are Blue. <br />** You should study for Exam 1. <br /> **It will be good for you! </p>**

## **Χαρακτήρας αλλαγής γραμμής – στιγμιότυπο**

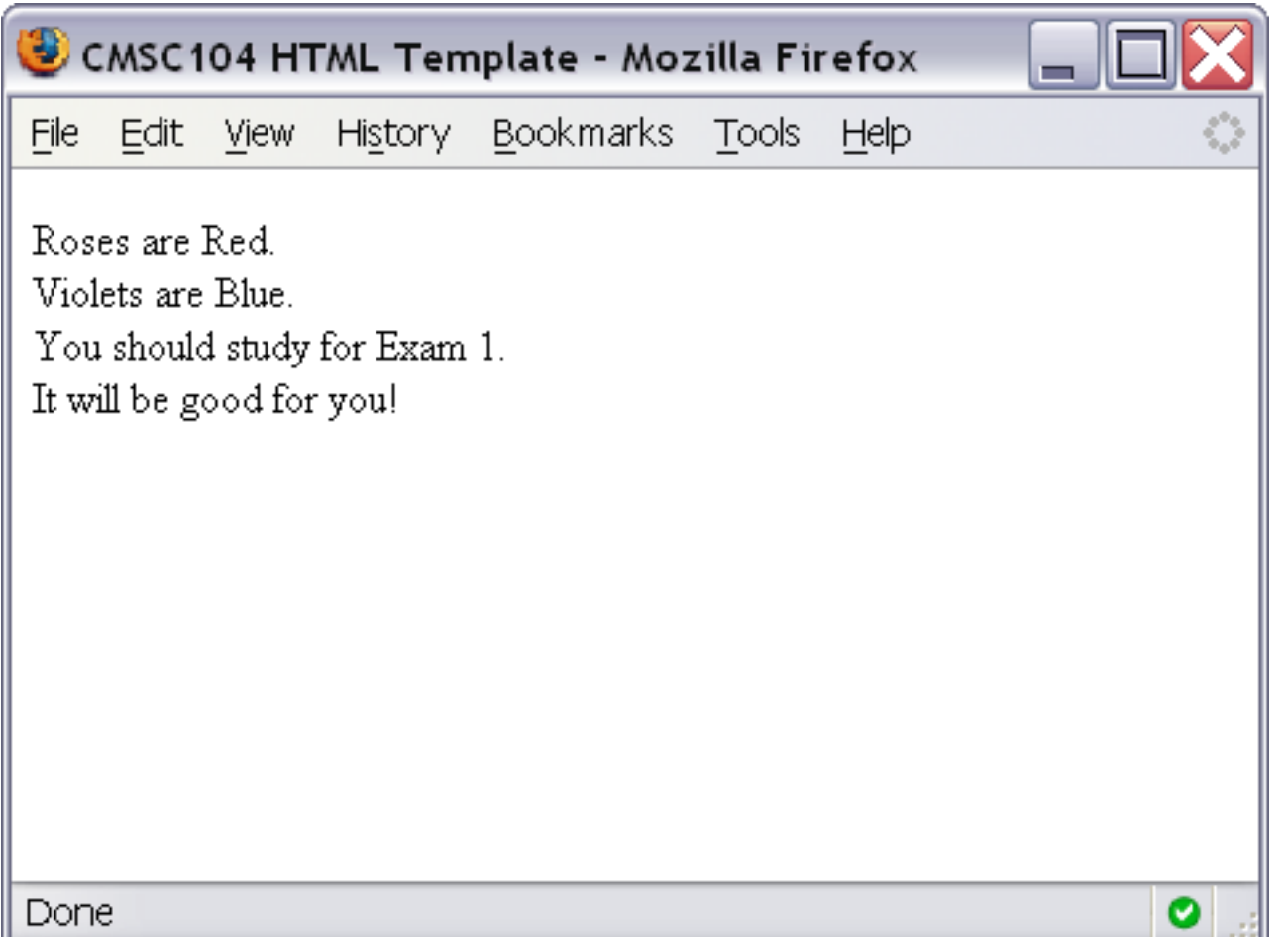

# **Οριζόντια γραμμή**

#### **<p>**

**The exam next week will consist of T/F, multiple choice, short answer and pseudocode questions. You cannot use a calculator.**

**</p>**

**<hr />**

**<p>**

**After the exam, we will learn JavaScript. It should be fun!!**

**</p>**

## **Οριζόντια γραμμή – στιγμιότυπο**

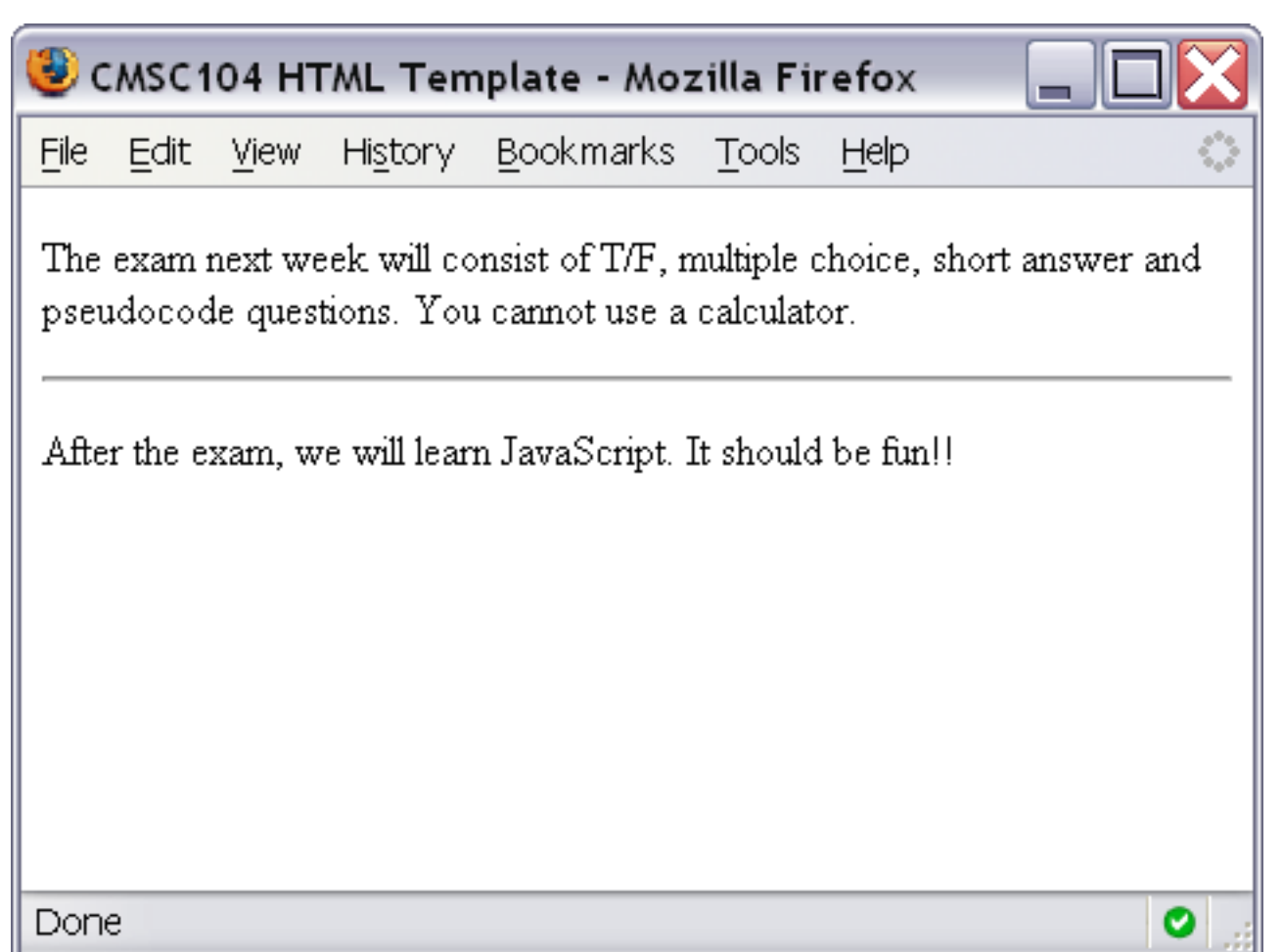

#### **Επικεφαλίδες**

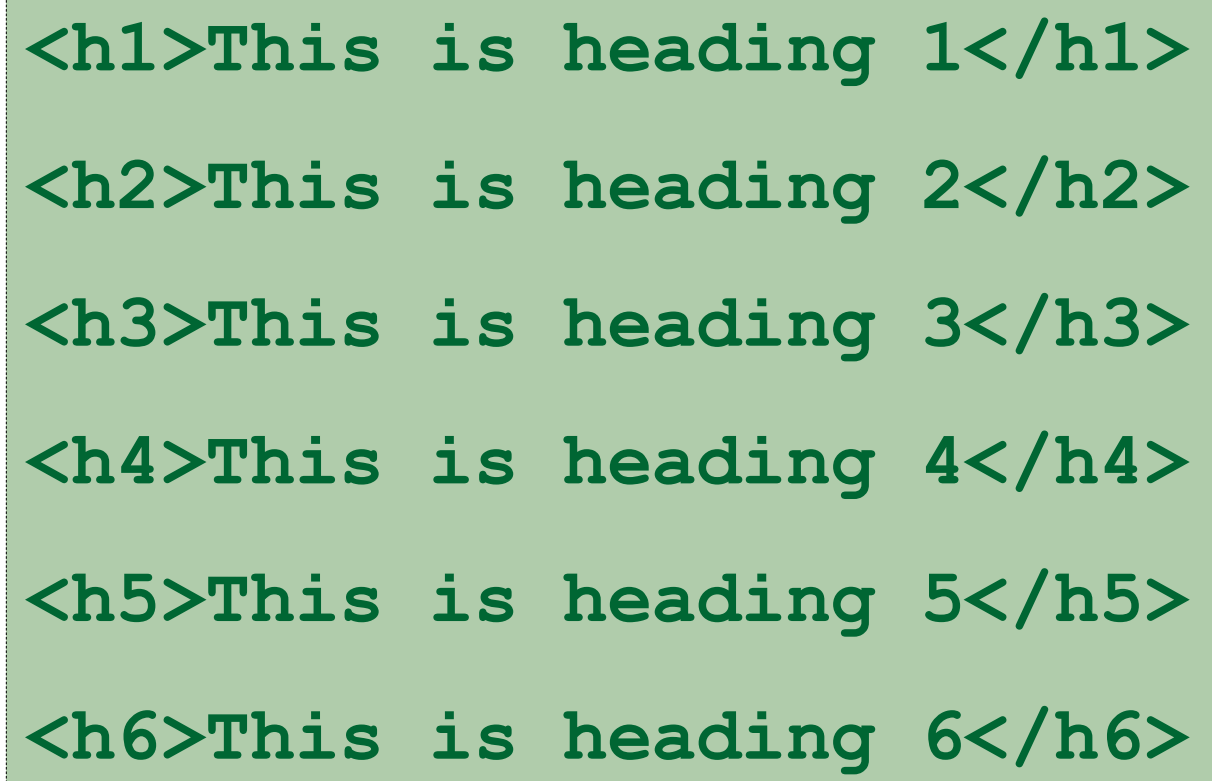

## **Επικεφαλίδες – στιγμιότυπο**

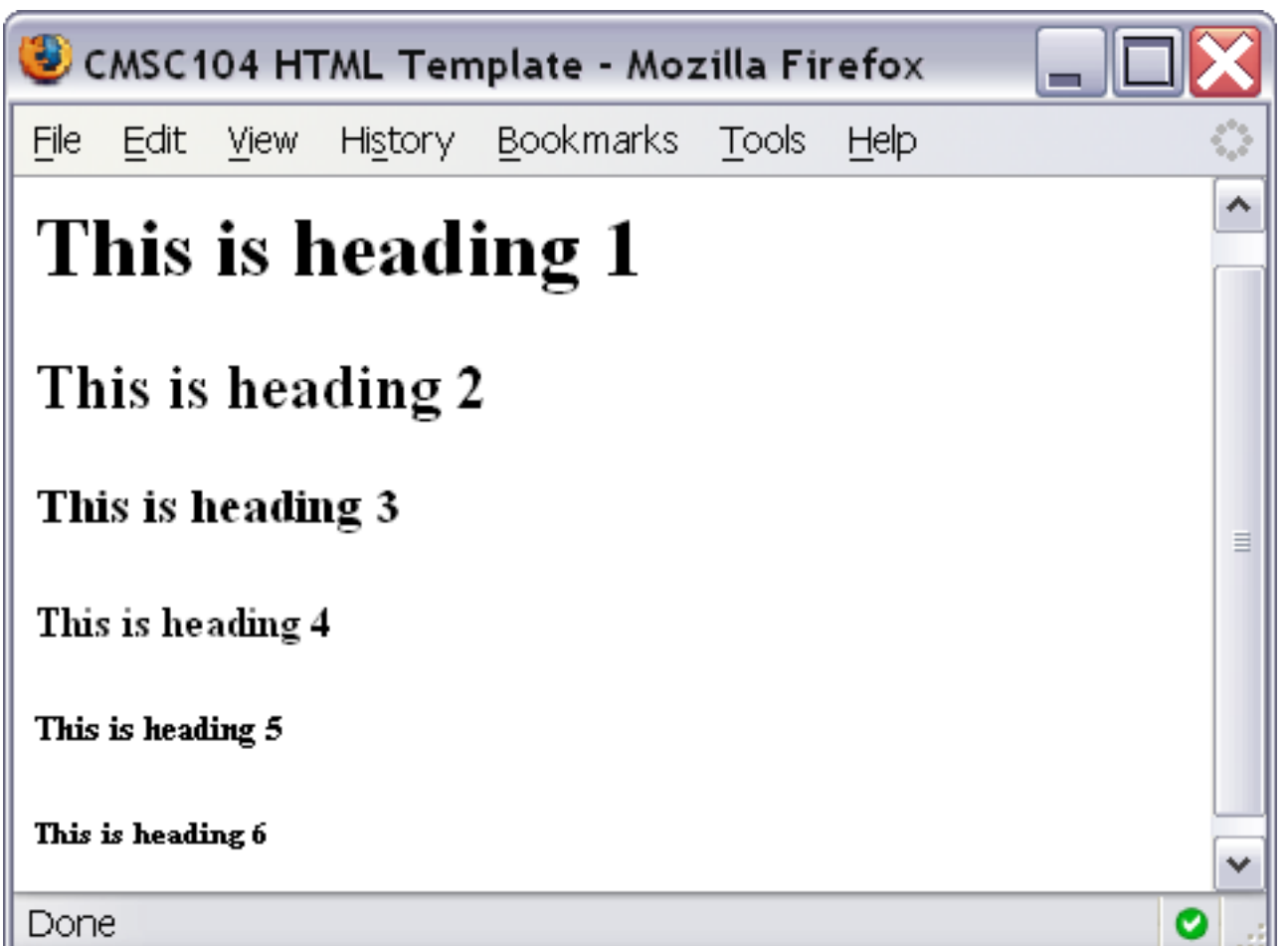

#### **Σχόλια**

**<!-- This is just some sample html to illustrate the use of a comment --> <p> Here is my paragraph. </p> <!-- Here is another comment -->**

#### **Σχόλια – στιγμιότυπο**

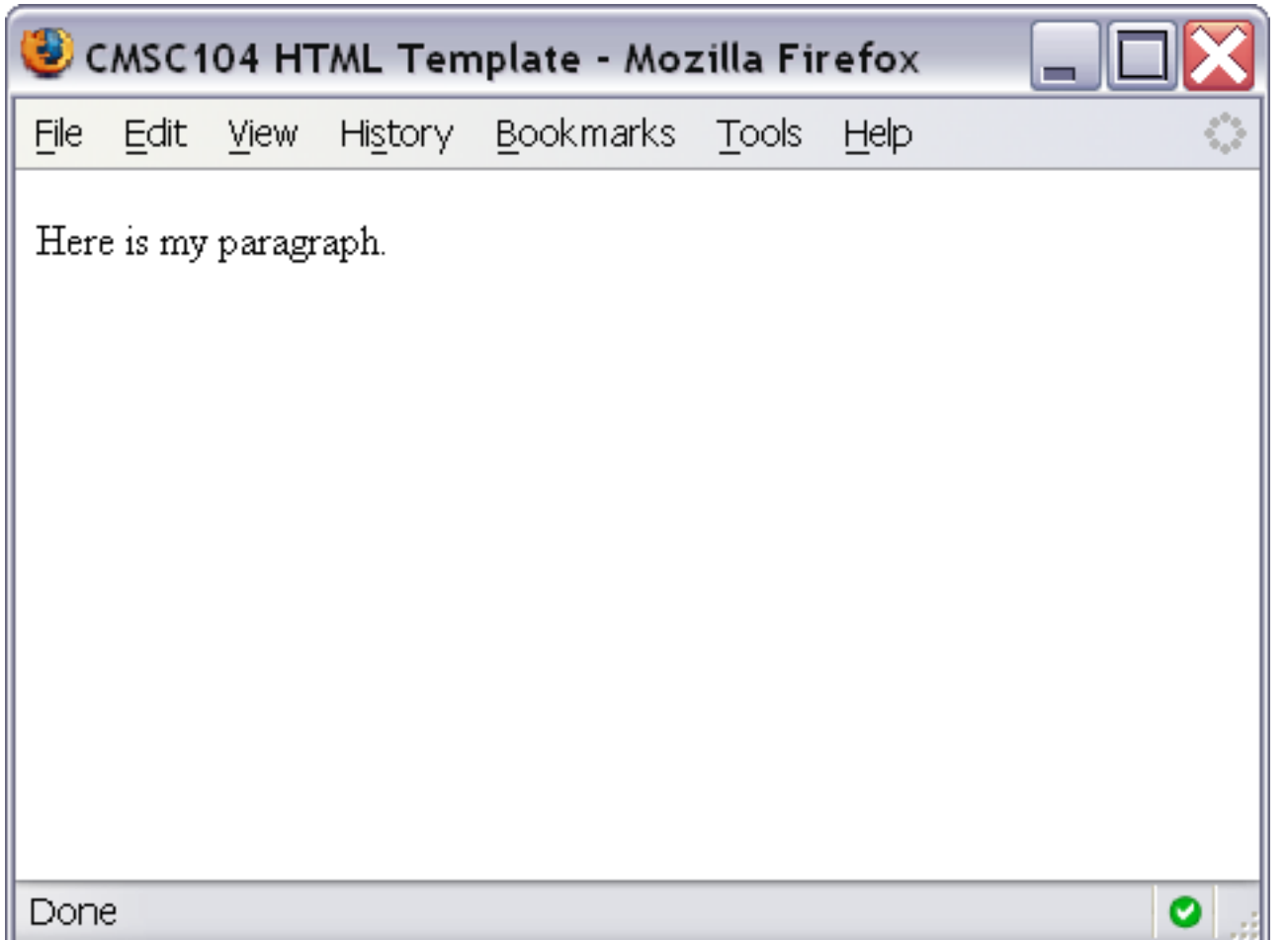

## **Αριθμημένη λίστα**

#### **<ol>**

**<li>Print Review Questions for Exam 1. </li>**

**<li>Work on Review Questions for Exam 1. </li>**

**</ol>**

## **Αριθμημένη λίστα - στιγμιότυπο**

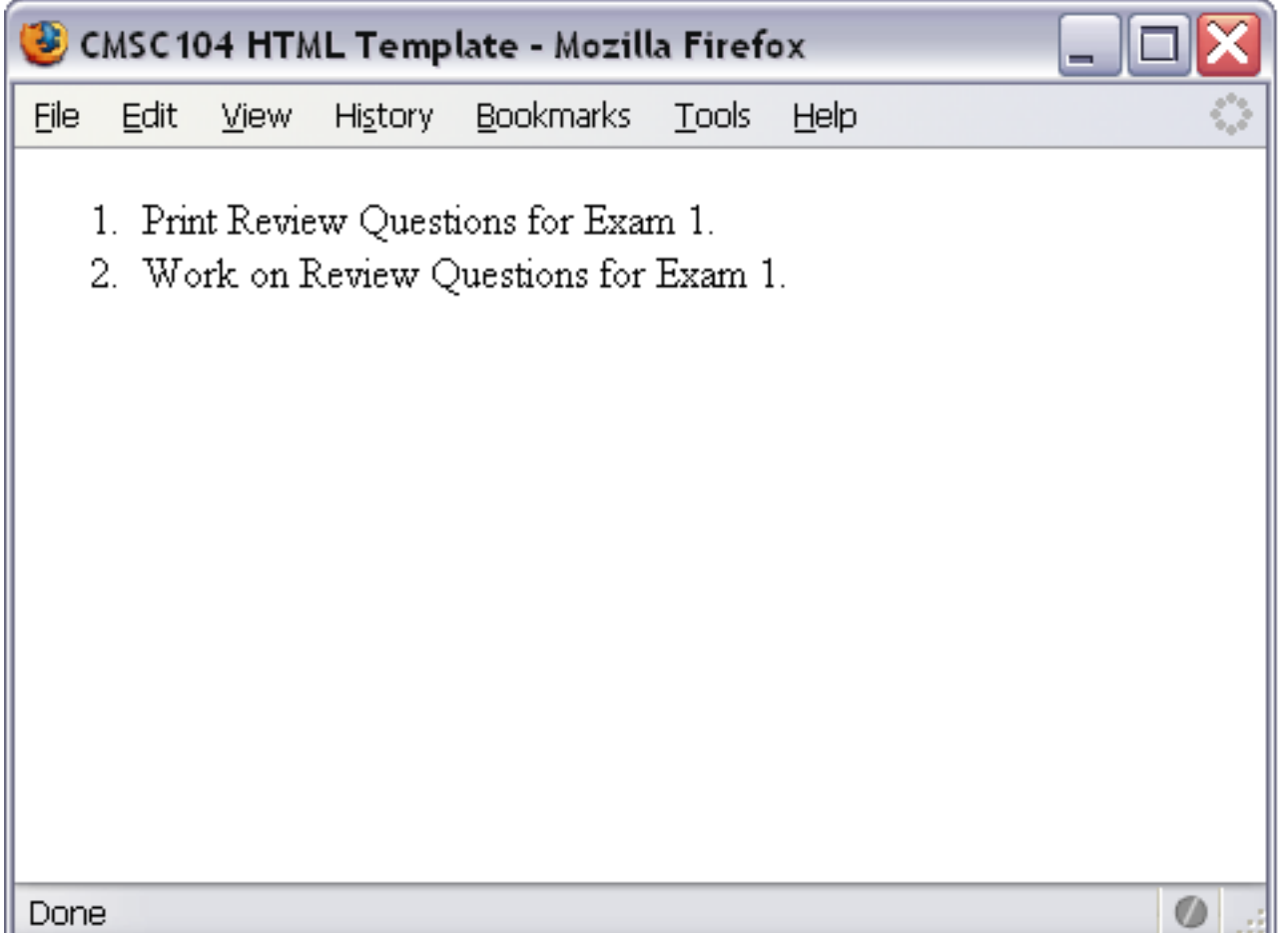

## **Μη αριθμημένη λίστα**

#### **<ul>**

**<li>country music</li>**

**<li>monday mornings</li>**

**<li>brussels sprouts</li>**

**</ul>**

## **Μη αριθμημένη λίστα στιγμιότυπο**

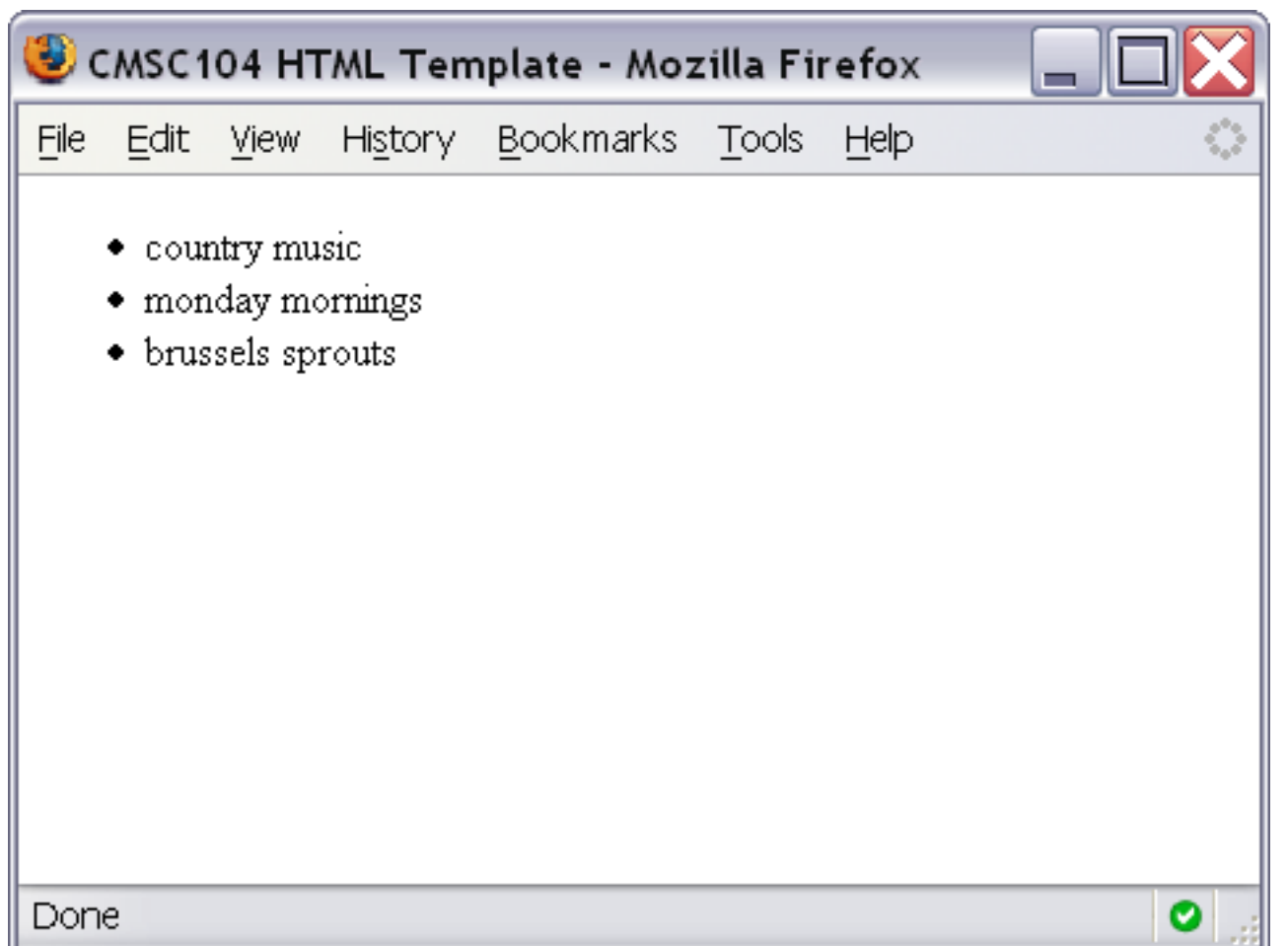

#### **Σύνδεσμος**

**<a href="http://www.cs.umbc.edu/104/">CMSC104 Main page</a>**

## **Σύνδεσμος - στιγμιότυπο**

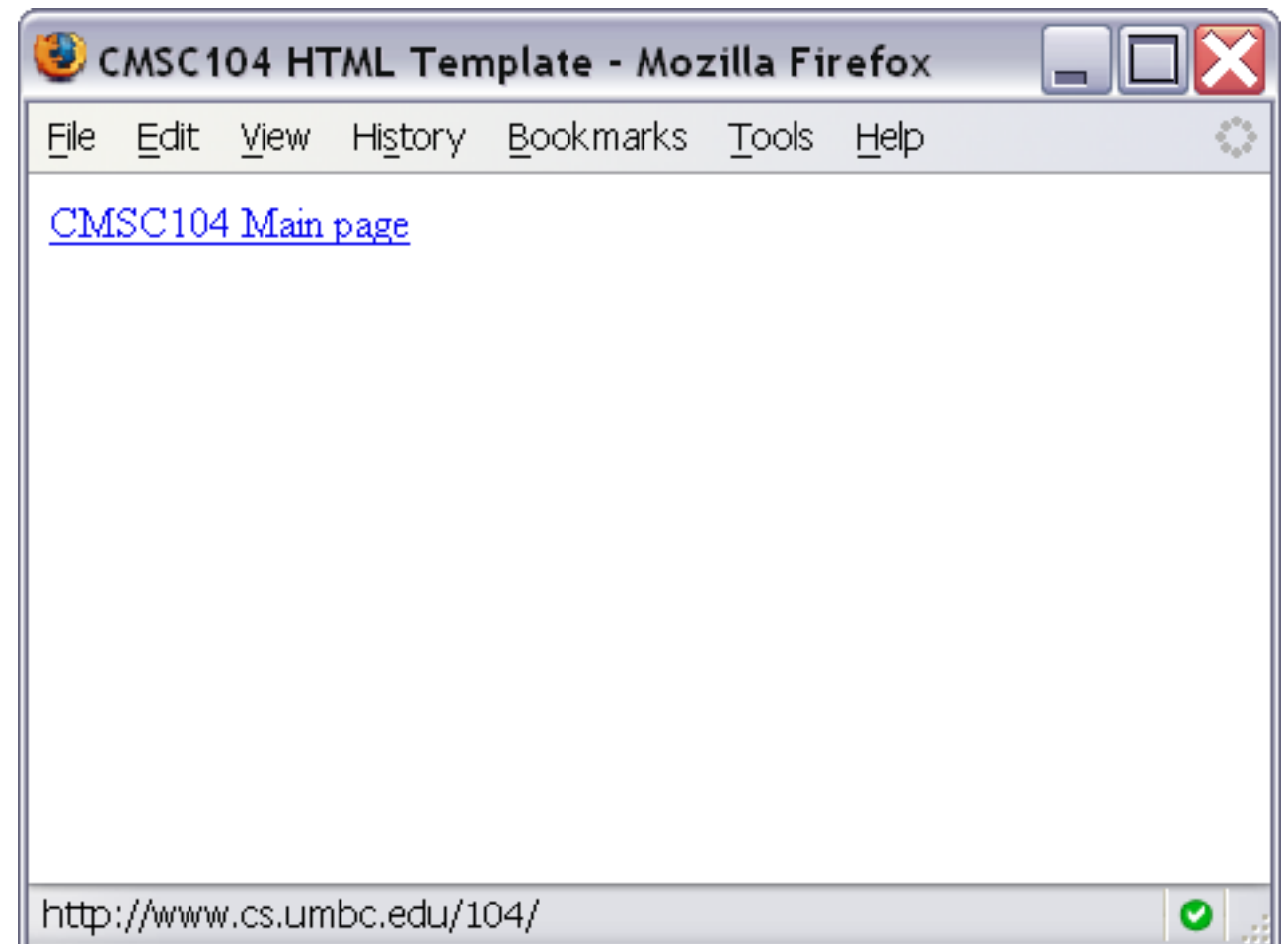

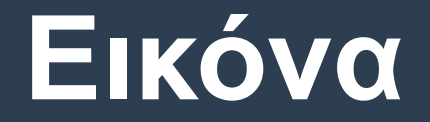

#### **<img src="linux-tux.png" alt="Tux the Penguin" />**

#### **Εικόνα - στιγμιότυπο**

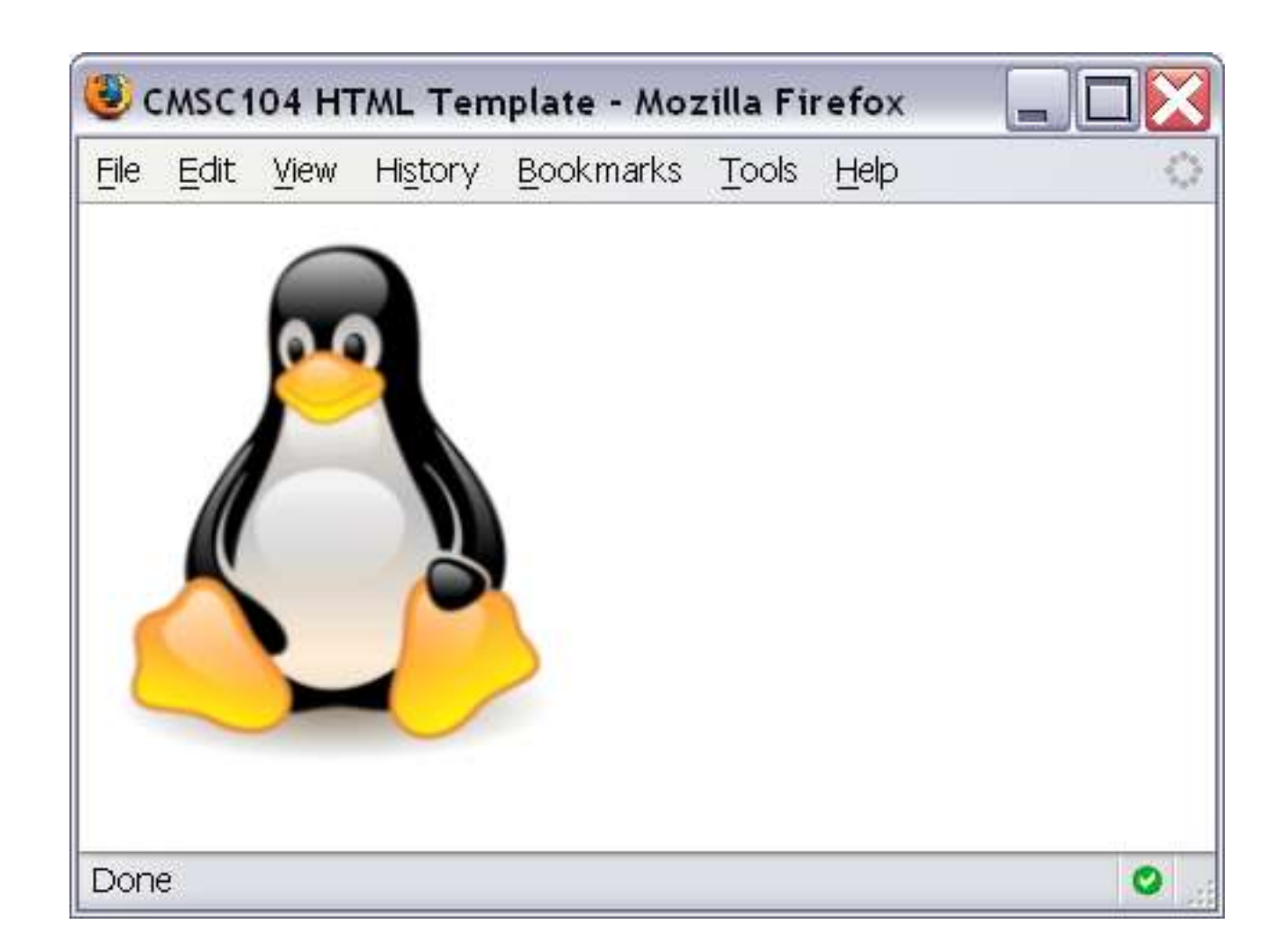

### **Ολοκληρωμένο παράδειγμα**

 **Το παράδειγμα στην παρακάτω ιστοσελίδα χρησιμοποιεί όλες τις ετικέτες που είδαμε προηγουμένως.**

**<http://userpages.umbc.edu/~dblock/lecture6.html>**